## ON DEVICE STANDALONE VERIFICATION

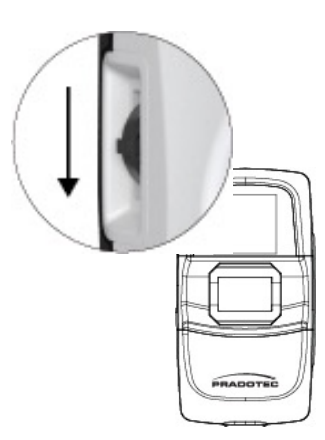

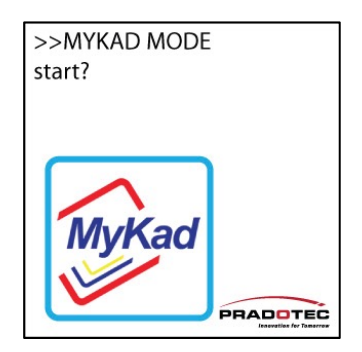

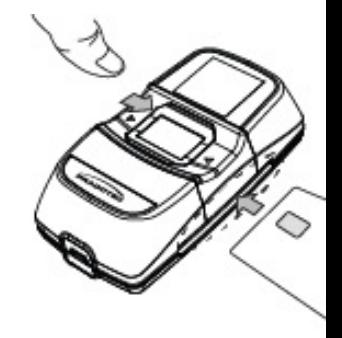

**STEP 1** Push Jog Dial downwards to select function

**STEP 2** Select "MyKad" feature

**STEP 3** Insert MyKad to proc verification proces

## **Notes**

To extract information. Please connect device to a PC and or a mobile phone and extract in If Standalone Verification is able to perform, but not on the respective application. Please or technical assistance.